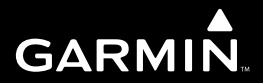

## **Edge 200** Велосипедный компьютер с GPS-приемником Руководство пользователя

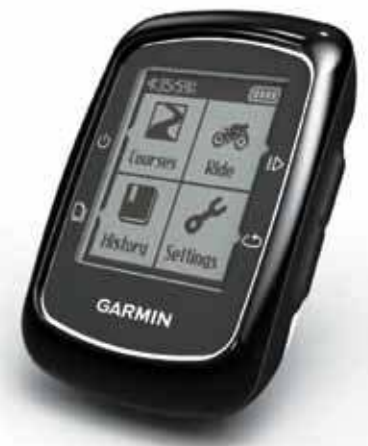

Июль 2011 г. 190-01368\_0А

# **Edge 200**

## Руководство пользователя

*Велосипедный компьютер с GPS-приемником*

## НАЧАЛО РАБОТЫ

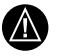

ВНИМАНИЕ: Перед тем, как начать заниматься спортом или изменить программу тренировки, обязательно проконсультируйтесь с Вашим врачом. Правила безопасности и важную информацию о приборе Вы можете найти в руководстве Important Safety and Product Information (важная информация о безопасности и продукте), вложенном в коробку с устройством.

## Настройка прибора

Перед тем, как начать использовать прибор Edge в первый раз, выполните следующие шаги:

- 1. Зарядите прибор Edge (стр. 2)
- 2. Установите прибор Edge (стр. 3)
- 3. Включите прибор Edge (стр. 4)
- 4. Дождитесь, пока устройство примет спутниковые сигналы (стр. 6)
- 5. Начинайте тренировку (стр. 6)
- 6. Сохраните данные тренировки (стр. 6)
- 7. Подключите программное обеспечение Garmin Connect (стр. 7)
- 8. Передайте архив в компьютер (стр. 8)

## Информация о батарее

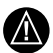

ВНИМАНИЕ: Данный прибор содержит литий-ионную батарею. Информацию о мерах предосторожности при обращении с батареей Вы можете найти в руководстве Important Safety and Product Information (важная информация о безопасности и продукте), вложенном в коробку с устройством.

В качестве источника питания прибора Edge используется встроенная литийионная аккумуляторная батарея, которую Вы можете заряжать с помощью зарядного устройства переменного тока или USB-кабеля, поставляемого вместе с устройством.

ПРИМЕЧАНИЕ: Прибор Еdge не будет заряжаться при температуре за пределами диапазона  $32^{\circ}F - 122^{\circ}F$  (0°С – 50°С).

## Зарядка прибора Edge

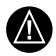

ВНИМАНИЕ: Для защиты от коррозии тщательно высушите порт mini-USB, защитную крышку и поверхность рядом с этими компонентами перед зарядкой прибора или подключением к компьютеру.

**ПРИМЕЧАНИЕ:** Инструкции по подключению прибора Edge к компьютеру с помощью USB-кабеля см. на стр. 8.

- 1. Включите зарядное устройство переменного тока в стандартную стенную розетку.
- 2. Снимите защитную крышку с порта mini-USB $(1)$

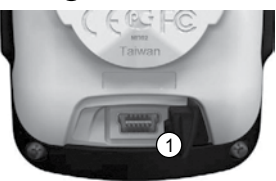

- 3. Подключите конец зарядного устройства переменного тока с маленьким коннектором к порту mini-USB.
- 4. Перед началом использования устройства заряжайте батарею не менее трех часов.

Полностью заряженная батарея обеспечивает около 14 часов работы прибора.

## **Установка прибора Edge**

Для оптимального приема сигналов со спутников GPS расположите велосипедный держатель таким образом, чтобы передняя часть прибора Edge была направлена к небу. Вы можете закрепить держатель на выносе руля или на руле.

- 1. Выберите удобное и надежное место для установки прибора Edge. При этом устройство не должно мешать безопасному управлению велосипедом.
- 2. Поместите резиновый лиск  $\Omega$  на задней поверхности держателя (2). Резиновые выступы должны быть выровнены с задней частью держателя, чтобы он оставался на месте.

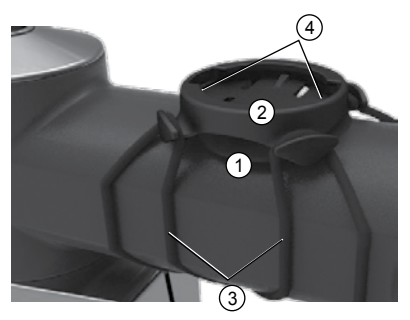

- 3. Разместите держатель на выносе руля.
- 4. Надежно зафиксируйте держатель с помощью двух колец (3).
- 5. Совместите выступы на задней поверхности прибора Edge с выемками в держателе  $(4)$ .
- 6. Несильно нажмите и поверните прибор Edge по часовой стрелке, чтобы он зафиксировался в держателе.

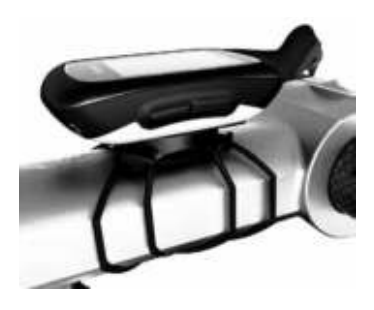

## **Снятие прибора Edge**

- 1. Поверните прибор Edge по часовой стрелке для освобождения устройства.
- 2. Поднимите прибор Edge и извлеките его из подставки.

## **Включение прибора Edge**

Нажмите на кнопку «Питание».

## **Настройка прибора Edge**

При первом включении устройства Вам предложат выбрать системные настройки и задать профиль пользователя.

- Следуйте экранным инструкциям для выполнения начальной настройки.
- Выберите кнопку «стрелка вверх» **A** или «стрелка вниз» ▼ для просмотра опций и изменения настроек по умолчанию.
- Выберите Ддля подтверждения выбора.

## **Функции кнопок**

Каждая кнопка прибора Edge имеет несколько функций.

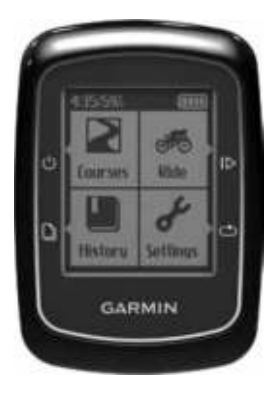

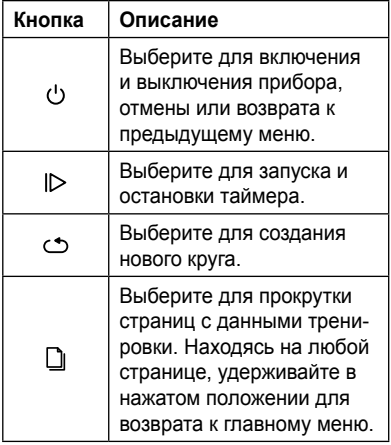

## **Прием спутниковых сигналов**

На прием спутниковых сигналов может потребоваться от 30 до 60 секунд.

- 1. Выйдите на улицу и найдите открытую площадку.
- 2. Убедитесь, что лицевая поверхность прибора Edge направлена к небу.
- 3. Подождите, пока прибор Edge не завершит поиск спутников.

Время и дата будут настроены автоматически.

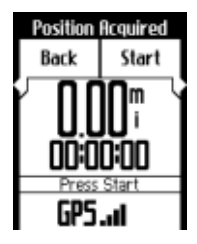

## **Начало тренировки**

Для начала записи архива данных прибор должен принять спутниковые сигналы (стр. 6).

- 1. Выберите **Ride (заезд)**.
- 2. Выберите **Start (старт)** для запуска таймера. Архив данных записывается только при работающем таймере.
- 3. После завершения тренировки вы- $6$ ерите  $\mathsf{I}$ .

#### **Тренировка в закрытых помещениях**

Вы можете отключить GPS-приемник для тренировки в закрытом помещении.

- 1. Выберите **Ride > Start (заезд > старт)**. Появится сообщение, в котором вас спросят, хотите ли вы использовать прибор в закрытом помещении.
- 2. Выберите **Yes (да)**.

После завершения тренировки в закрытом помещении GPS-приемник автоматически включится.

#### **Сохранение данных тренировки**

Для сохранения данных тренировки и сброса таймера выберите **Save (сохранить)**.

## **Возврат к начальной точке**

Вы можете вернуться назад к начальной точке поездки. Для использования этой функции таймер должен быть включен.

- 1. Выберите **Ride > Start (заезд > старт)**.
- 2. После завершения тренировки вы- $6$ ерите  $I$  $>$ .
- 3. Выберите **Back to Start > Start (назад к старту > старт)**.

## **Использование бесплатного программного обеспечения**

Garmin Connect представляет собой веб-программу для хранения и анализа данных тренировок.

- 1. Подключитесь к сайту **www.garminconnect.com.**
- 2. Выберите **Getting Started (начало работы)**.
- 3. Следуйте экранным инструкциям.

## **Трассы**

Трассы позволяют Вам тренироваться с использованием ранее записанных заездов. Вы можете проехать по сохраненной трассе, стараясь улучшить свой прошлый результат. Компания «Гармин» рекомендует Вам создавать трассы с помощью программного обеспечения Garmin Connect (см. стр. 7). Затем Вы можете передать трассы в прибор Edge.

## **Создание трасс с помощью прибора Edge**

Перед созданием трассы Вы должны сохранить в устройстве Edge архивные данные с треком GPS.

- 1. Выберите **Courses (трассы)**.
- 2. Выберите заезд **> Create (создать)**.

#### **Начало движения по трассе**

Для начала движения по трассе вы должны сохранить хотя бы одну трассу в памяти прибора

- 1. Выберите **Courses (трассы)**.
- 2. Выберите трассу из списка **> Start (старт)**.

## **Архив**

При типовом режиме использования устройство Edge может сохранить данные не менее 130 часов тренировок. После заполнения памяти появится сообщение об ошибке. Прибор Edge не может автоматически удалить или стереть Ваш архив. Инструкции по удалению архива приведены на стр. 9.

Чтобы сохранить Ваш архив полностью, периодически загружайте данные в программу Garmin Connect (см. стр. 8).

Архив включает в себя время, расстояние, количество израсходованных калорий, среднюю скорость, максимальную скорость, спуск и подъем, а также подробную информацию о кругах.

**ПРИМЕЧАНИЕ:** При остановленном или выключенном таймере данные архива не записываются.

## **Просмотр архива**

- 1. Выберите **History (архив)**.
- 2. Выберите опцию:
	- **Last Ride (последний заезд).**
	- **Longest Ride (самый длинный заезд).**
- **Fastest Ride (самый быстрый заезд).**
- **All Rides (все заезды).**
- **Odometer (одометр).**
- 3. Используя кнопки «стрелка вверх» ▲ или «стрелка вниз» ▼, прокрутите ваши действия.

**ПРИМЕЧАНИЕ:** Для просмотра данных круга выберите **Options > Laps (опции > круги)**.

#### **Передача архива в компьютер**

- 1. Подключите USB-кабель к свободному USB-порту Вашего компьютера.
- 2. Снимите защитную крышку с порта mini-USB $(1)$

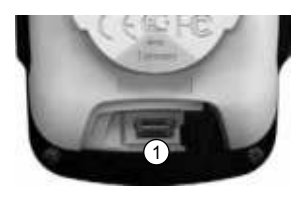

- 1. Подключите конец USB-кабеля с маленьким коннектором к порту mini-USB.
- 2. Зайдите на сайт **www.garminconnect.com.**
- 3. Следуйте экранным инструкциям.

## **Просмотр показаний одометра**

Выберите **History > Odometer (архив > одометр)** для просмотра общих показаний расстояния и времени тренировок.

## **Обнуление одометра**

- 1. Выберите **History > Odometer > Reset (архив > одометр > сброс)**.
- 2. Выберите опцию:
	- Выберите **Trip (путевые данные)** для обнуления текущих путевых данных.
	- Выберите **Reset All (обнулить все)**  для сброса всех данных одометра.
- 3. Выберите **Yes (да)**.

## **Удаление архива**

После того, как вы передали архив в компьютер, вы можете удалить данные из прибора Edge.

- 1. Выберите **History (архив)**.
- 2. Выберите опцию.
- 3. Выберите заезд.
- 4. Выберите **Options > Delete Ride (опции > удалить заезд)**.

## **Предупреждения**

С помощью прибора Edge Вы можете задавать целевые параметры тренировки: время, дистанцию и количество калорий.

#### **Использование сигнализации времени, дистанции и количества калорий**

- 1. Выберите **Settings > Alerts (настройки > сигнализация)**.
- 2. Выберите опцию **Distance (расстояние), Time (время)** или **Calorie (количество калорий)**.
- 3. Включите сигнализацию.
- 4. Введите настройку времени, расстояния или количества калорий.
- 5. Начинайте тренировку.

Каждый раз при достижении заданного целевого параметра прибор Edge будет выдавать звуковой сигнал и показывать на экране сообщение.

## **ФУНКЦИЯ "AUTO LAP" (ABTOMA-**ТИЧЕСКОЕ НАЧАЛО КРУГА)

#### Отметка начапа круга по местоположению

Вы можете использовать функцию Auto Lap® для автоматической отметки начала круга в определенном местоположении. Эта функция может быть полезна для сравнения Ваших результатов, показанных на различных отрезках заезда (например, длинный подъем или спринт).

- 1. Выберите Settings > Auto Lap (настройки > автоматическое начало круга)
- 2. Выберите By Position (по местопопожению).
- 3. Выберите одну из следующих опций:
	- Lap Only (только нажатие кнопки **LAP)** - устройство отмечает новый круг каждый раз при выборе С, а также каждый раз при повторном прохождении этих местоположений.
	- Start And Lap (кнопки START и **LAP)** - устройство отмечает новый круг в местоположении GPS, где вы

выбрали ID, а также в любых точках маршрута, в которых вы выбрали  $\circlearrowleft$ .

- Mark And Lap (отметка и LAP) устройство отмечает новый круг в определенном местоположении GPS. отмеченном до поездки, а также в любых точках маршрута. в которых вы выбрали С.
- 4. Начинайте тренировку.

ПРИМЕЧАНИЕ: При прохождении трасс используйте опцию By position (по местоположению) для начала новых кругов во всех начальных точках кругов, сохраненных в трассе.

#### Отметка начала круга после прохождения определенного расстояния

Вы можете использовать функцию Auto Lap® для автоматического начала нового круга после прохождения определенного расстояния. Эта функция может быть полезна для сравнения результатов на различных отрезках заезда (например, каждые 10 миль или 40 км).

- 1. Выберите Settings > Auto Lap (настройки > автоматическое начало круга)
- 2. Выберите By Distance (по расстоянию).
- 1. Введите значение расстояния.
- 2. Выберите **Save (сохранить)**.

## **Функция "Auto pause" (автоматическая пауза)**

Вы можете использовать функцию автоматической паузы (Auto Pause® ) для автоматической остановки таймера в том случае, если Вы прекращаете движение, или Ваша скорость падает ниже заданного значения. Эта функция может быть полезна в ситуациях, когда Ваш маршрут включает светофоры или другие места, где Вам приходится останавливаться или замедлять движение.

**ПРИМЕЧАНИЕ:** Время паузы не сохраняется в архиве.

- 1. Выберите **Settings >Auto pause (настройки > автоматическая пауза)**.
- 2. Выберите одну из следующих опций:
	- **• Off (выкл.)**
	- **When Stopped (при остановке)** автоматическая пауза таймера, когда Вы прекращаете движение.
	- **• Custom Speed (скорость пользователя)** – автоматическая пауза таймера, когда Ваша скорость падает ниже заданного значения.

3. Начинайте тренировку.

## **Функция "Auto Scroll" (автоматическая прокрутка)**

Используйте функцию автоматической прокрутки (Auto Scroll) для автоматической прокрутки всех страниц с данными тренировки во время работы таймера.

- 1. Выберите **Settings > Auto Scroll (настройки > автоматическая прокрутка)**.
- 2. Выберите скорость индикации: **Slow (низкая), Medium (средняя)** или **Fast (высокая)**.
- 3. Начинайте тренировку

Страницы с данными тренировки будут прокручиваться автоматически.

## **Изменение напоминания о запуске**

Эта функция автоматически определяет, когда Ваш прибор Edge принял спутниковые сигналы и находится в состоянии движения. Устройство напоминает Вам включить таймер, чтобы Вы могли записать информацию о тренировке.

- 1. Выберите **Settings > Start Notice (настройки > напоминание о запуске)**.
- 2. Выберите одну из следующих опций:
	- **Off (выкл.)**
	- **Once (однократно)**
	- **Repeat (повтор)** изменение времени задержки напоминания.

#### **Изменение настроек профиля**

Прибор Edge использует введенную Вами личную информацию для расчета точной информации о тренировках.

- 1. Выберите **Settings > user profile (настройки > профиль пользователя)** для изменения информации о поле, годе рождения, весе и росте.
- 2. Следуйте экранным инструкциям.

#### **Управление данными**

Вы можете использовать прибор Edge в качестве запоминающего устройства USB.

**ПРИМЕЧАНИЕ:** Прибор Edge не совместим с Windows 95, 98, Me или NT. Кроме того, устройство не совместимо с Mac OS 10.3 или ранними версиями.

## **Удаление файлов**

**ПРИМЕЧАНИЕ:** В памяти Вашего прибора Edge содержатся важные системные файлы, которые нельзя удалять.

- 1. Подключите прибор Edge к компьютеру с помощью USB-кабеля (стр. 8).
- 2. Откройте диск или том "Garmin".
- 3. Выделите файл, который Вы хотите удалить.
- 4. Нажмите на кнопку **Delete (удалить)**  на клавиатуре компьютера.

## СИСТЕМНЫЕ НАСТРОЙКИ

#### Изменение подсветки

- 1. Выберите Settings > System > Display (настройки > система > дисплей).
- 2. Отрегулируйте уровень яркости и продолжительность работы подсветки. СОВЕТ: Сокрашайте период работы подсветки для экономии заряда батареи.

#### Изменение звуковых сигналов

- 1. Выберите Settings > System > Tones (настройки > система > звуковые сигналы).
- 2. Включите или отключите звуковые сигналы кнолок и сообщений

#### Изменение функции ЗВТОМАТИЧАСКОГО ОТКЛЮЧАНИЯ

Эта функция автоматически отключает прибор Edge, если в течение 15 минут он не использовался

- 1. Выберите Settings > System > Power Down (настройки > система > отключение питания).
- 2. Выберите **On (вкл.)** или (выкл.)

#### Технические характеристики

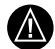

**ВНИМАНИЕ:** Прибор Edge является водонепроницаемым по стандарту IEC 60529 IPX7. Устройство выдерживает погружение на глубину 1 м в течение 30 минут. Более ллительное нахождение в воде может привести к повреждениям. После погружения вытрите устройство и просушите его на воздухе. Только после этого Вы можете использовать или заряжать прибор.

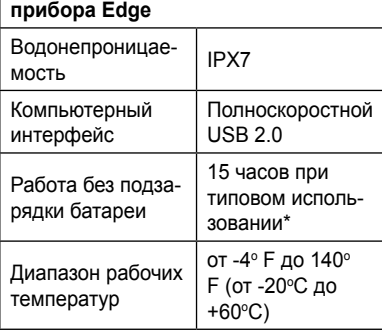

Технические характеристики

#### Технические характеристики прибора Edge

от 32° Е до 122° Е Диапазон темпе-(от 0°С до +50°С) ратур зарядки

\*Действительный срок службы полностью заряженной батареи зависит от интенсивности использования GPSприемника и подсветки. Воздействие экстремальных низких температур также сокращает срок службы батареи.

#### Технические характеристики велосипедного держателя Физиче- $1.5 \times 1.5 \times 0.36$ " ские размеры  $(\mathbf{I} \times$  $(37.8 \times 37.8 \times 9.2 \text{ MM})$  $B \times \Box$ **Bec** (включая кольца и 0,28 унции (7,9 г) резиновую вставку) Два размера:  $\cdot$  13 x 15 x 09" AS568-125  $\cdot$  1.7 x 1.9 x 0.9" AS568-131 **ПРИМЕЧАНИЕ** В качестве замены используйте Резитолько кольца из ЕРDМ HORLIA (этипен-пропипен-лиенкольца каучук). По вопросам приобретения обращайтесь к дилеру компании «Гармин» или на сайт http://buv.garmin.com.

## ПОИСК НЕИСПРАВНОСТЕЙ

## Регистрация прибора

Зарегистрируйтесь он-лайн прямо сегодня, чтобы мы могли оказать Вам лучшую поддержку:

- Подключитесь к сайту http://my.garmin.com.
- Сохраните в надежном месте оригинал или копию товарного чека.

## Перезагрузка прибора

Если кнопки и экран не реагируют на нажатия, выполните перезагрузку прибора.

Нажмите на кнопку (') и удерживайте ее в нажатом положении 10 секунд.

#### Удаление данных пользователя

- 1. Выключите устройство Edge.
- 2. одновременно удерживайте кнопки (') и С.
- 3. Выберите Yes (да) для удаления всех данных пользователя.

ПРИМЕЧАНИЕ: Данная процедура удаляет всю информацию, введенную пользователем, но не стирает Ваш архив.

## Обновление программного обеспечения

- 1. Подключите прибор Edge к компьютеру, используя USB-кабель (стр. 8).
- 2. Зайдите на сайт www.garminconnect.com.
- Если есть новое программное обеспечение, Garmin Connect предложит вам выполнить обновление
- 3. Следуйте экранным инструкциям.

## Уход за устройством

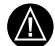

ВНИМАНИЕ: Не полвергайте прибор ллительному возлействию экстремальных температур, поскольку это может привести к серьезным поломкам.

Не используйте химические чистящие вещества и растворители, которые могут разрушить пластиковые компоненты.

## Чистка устройства

- 1. Протрите корпус тканью, смоченной в бытовом очистителе
- 2. Вытрите насухо.

## ПОИСК НЕИСПРАВНОСТЕЙ

## Регистрация прибора

Зарегистрируйтесь он-лайн прямо сегодня, чтобы мы могли оказать Вам лучшую поддержку:

- Подключитесь к сайту http://my.garmin.com.
- Сохраните в надежном месте оригинал или копию товарного чека.

## Перезагрузка прибора

Если кнопки и экран не реагируют на нажатия, выполните перезагрузку прибора.

Нажмите на кнопку (') и удерживайте ее в нажатом положении 10 секунд.

#### Удаление данных пользователя

- 1. Выключите устройство Edge.
- 2. одновременно удерживайте кнопки (') и С.
- 3. Выберите Yes (да) для удаления всех данных пользователя.

ПРИМЕЧАНИЕ: Данная процедура удаляет всю информацию, введенную пользователем, но не стирает Ваш архив.

## Обновление программного обеспечения

- 1. Подключите прибор Edge к компьютеру, используя USB-кабель (стр. 8).
- 2. Зайдите на сайт www.garminconnect.com.
- Если есть новое программное обеспечение, Garmin Connect предложит вам выполнить обновление
- 3. Следуйте экранным инструкциям.

## Уход за устройством

ВНИМАНИЕ: Не полвергайте прибор ллительному возлействию экстремальных температур, поскольку это может привести к серьезным поломкам.

Не используйте химические чистящие вещества и растворители, которые могут разрушить пластиковые компоненты.

## Чистка устройства

- 1. Протрите корпус тканью, смоченной в бытовом очистителе
- 2. Вытрите насухо.

## **Контактная информация Garmin**

Если у Вас возникли какие-либо вопросы по эксплуатации, обращайтесь в отдел поддержки компании Garmin.

- В США подключитесь к сайту **www.garmin.com/support/** или звоните в компанию Garmin USA по тел. (913) 397-8200 или (800) 800-1020.
- В Великобритании звоните в компанию Garmin (Europe) Ltd. по тел. 0808 2380000.
- В Европе подключитесь к сайту **www. garmin.com/support/** и щелкните ссылку Contact Support для получения информации о поддержки внутри страны или звоните в компанию Garmin (Europe) Ltd. по тел. +44(0)870.8501241.

Garmin® , логотип компании «Гармин» и nuvi® являются торговыми марками компании Garmin Ltd. или ее дочер¬них компаний, зарегистрированных в США и других странах. cityXplorer™, myTrends™ и nüMaps Guarantee™ являются торговыми марками компании Garmin Ltd. или ее дочерних компаний. Эти торговые марки не могут быть

использованы без явного разрешения компании «Гармин».

Торговая марка и логотип Bluetooth® являются собственностью Bluetooth SIG, Inc.; компания «Гармин» использует эту торговую марку и логотип по лицензии. Mac® является торговой маркой компании Apple Computer, Inc., зарегистрированной в США и других странах.

Для получения бесплатных обновлений программного обеспечения (кроме картографических данных) в течение всего срока использования продуктов Garmin зайдите на веб-сайт компании Garmin **www.garmin.com.**

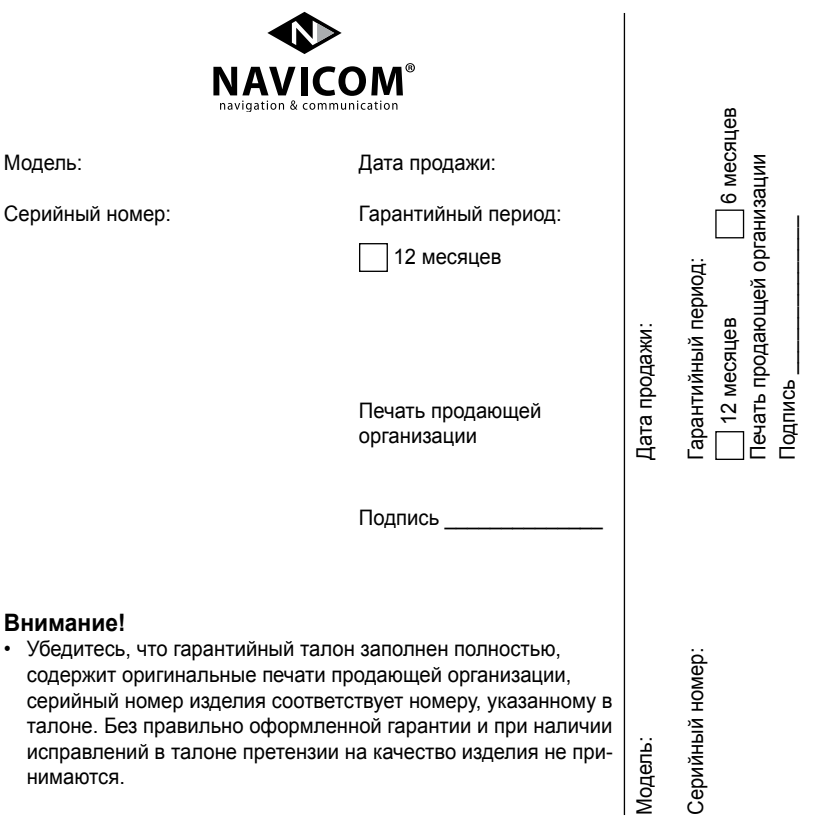

Если в течение гарантийного периода в изделии появляется дефект по причине его несовершенной конструкции, недостаточной квалификации изготовления или некачественных материалов, мы гарантируем выполнение бесплатного гарантийного ремонта (замены) дефектного изделия (части или частей дефектного изделия) при соблюдении следующих условий:

- 1) Изделие должно эксплуатироваться только в бытовых целях в соответствии со стандартной инструкцией по эксплуатации, предусмотренной фирмой изготовителем.
- 2) Настоящая гарантия не распространяется на изделия, поврежденные в результате:
	- природных катаклизмов, пожара, механических воздействий, попадания внутрь изделия инородных тел любого происхождения,
	- неправильной регулировки или некачественного ремонта, если они произведены лицом не имеющим полномочий на оказание таких услуг,
	- а также по причинам, возникшим в процессе установки, адаптации, освоения, модификации или эксплуатации с нарушением технических условий, или во время транспортировки изделия к покупателю.
- 3) Настоящая гарантия не распространяется на расходные материалы (батареи, аккумуляторы и т.п.).
- 4) Настоящая гарантия не распространяется на изделия с измененным, удаленным, стертым и т.п. серийным номером.

#### **гарантийное обслуживание производится по адресу:**

Москва, ул. Речников, дом 7, стр. 17 тел.: (495) 786-6506, факс: (499) 616-7511 сервисный телефон: (495) 933-00-46, e-mail: support@navicom.ru

## **СеРВИСНЫе цеНТРЫ**

#### Полный список сервис-центров можно посмотреть на сайте по адресу: **http://www.garmin.ru/support/services/**

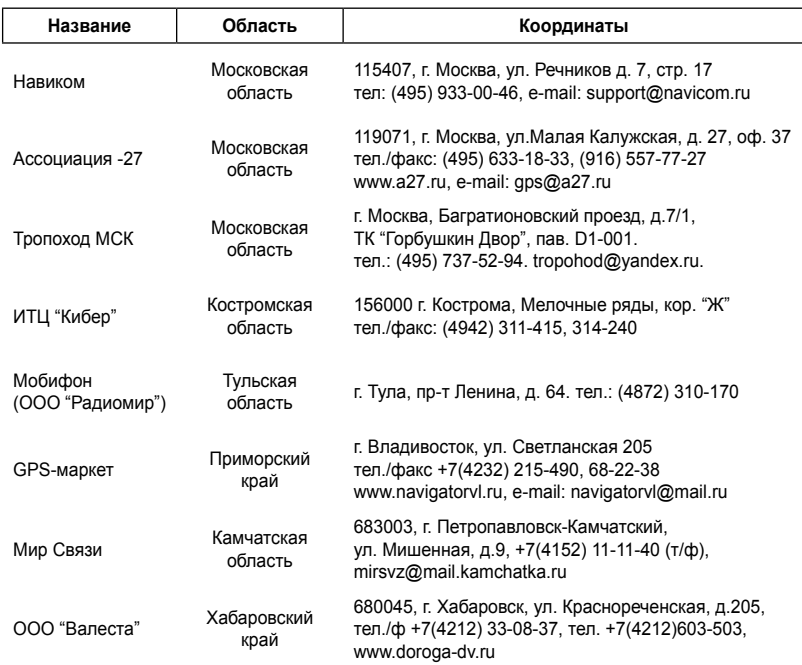

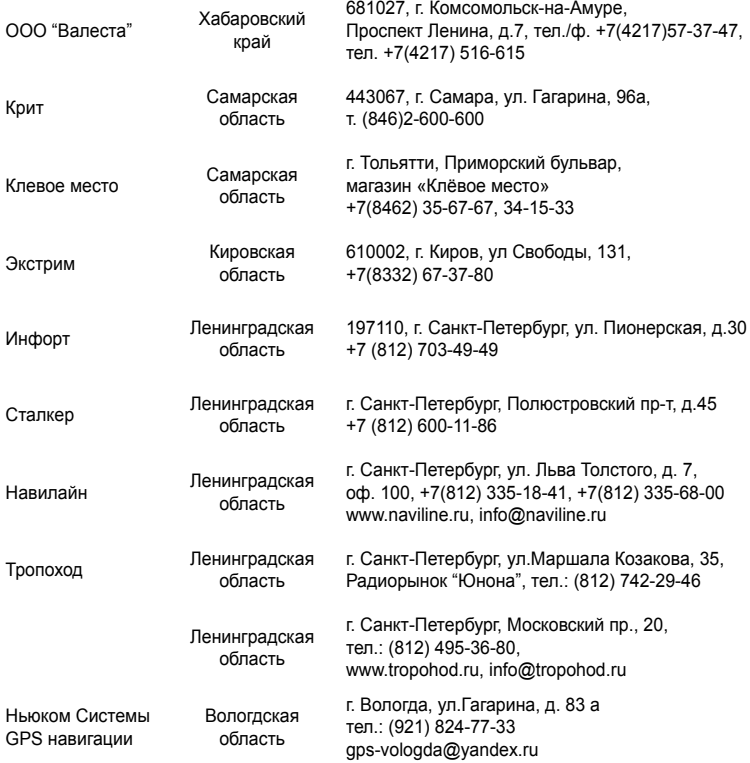

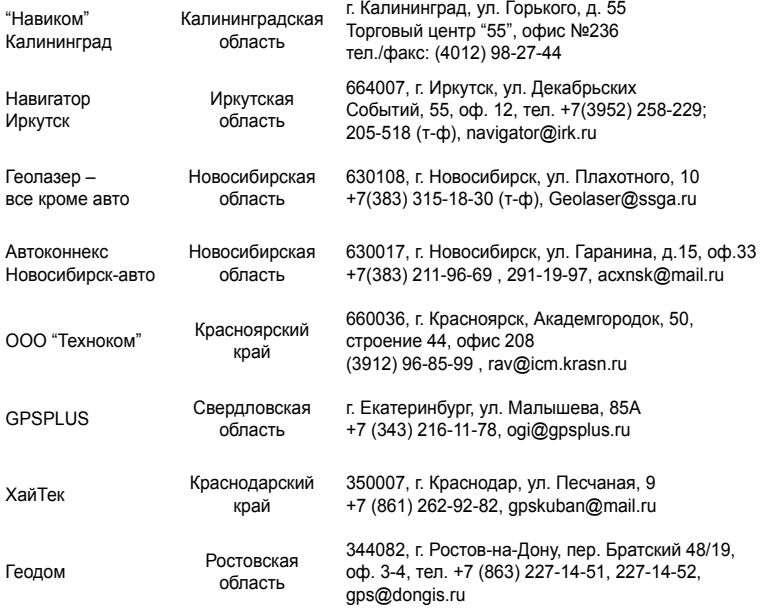

## ДЛЯ ЗАМЕТОК

## ДЛЯ ЗАМЕТОК

Garmin® , логотип Garmin, Edge® , Auto Lap® и Auto Pause® являются торговыми марками компании Garmin Ltd. или ее дочерних компаний, зарегистрированных в США и других странах. Garmin ConnectTM является торговой маркой компании Garmin Ltd. или ее дочерних компаний. Эти торговые марки не могут быть использованы без явного разрешения компании Garmin. Windows® является зарегистрированной торговой маркой Microsoft Corporation в США и/или других странах. Mac® является торговой маркой компании Apple Computer, Inc., зарегистрированных в США и других странах.

# Гармин. На все случаи жизни

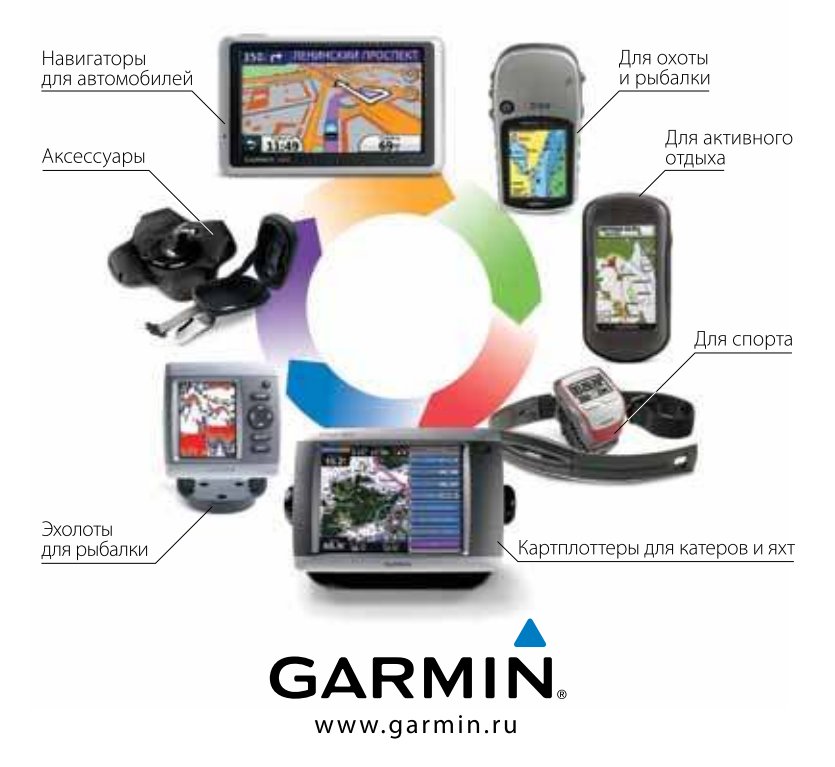

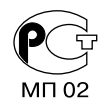

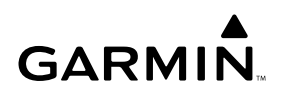

Навиком